## Anpassungen in AutoCAD für "Metereinstellungen" in ACAD vor Version 2008

In den Versionen vor ACAD 2008 wurden die Einstellungen der Maßstabsliste nicht in der Zeichnung selbst, sondern im System gespeichert. Die Grundeinstellung von AutoCAD ist hierbei erstmal auf Millimeter-Betrieb ausgelegt. Um nun "in Meter" zeichnen zu können, also für eine Länge von 10 Metern auch den Wert 10 anstatt 10000 einzugeben und im Layout dann trotzdem das richtige Ergebnis zu erhalten, müssen einige Anpassungen getroffen werden:

## **Anpassung der Maßstabsliste**

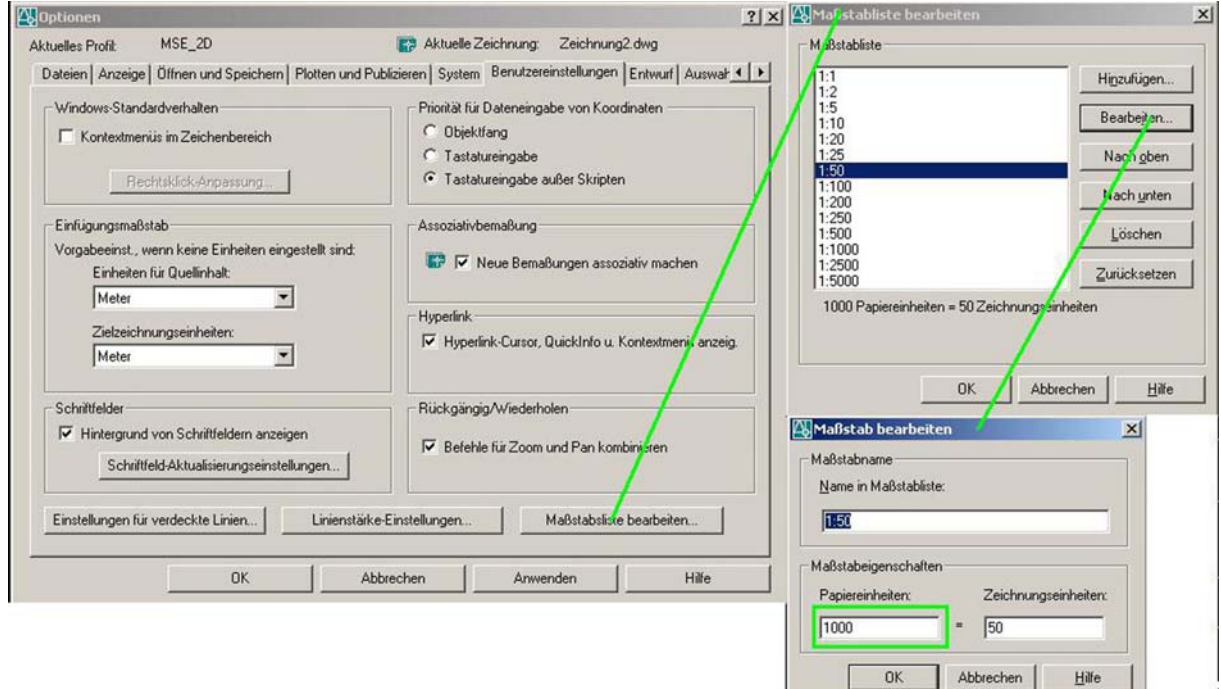

Hier müssen einmalig alle Maßstäbe angepasst werden. Ursprünglich steht z.B. für Maßstab 1:50 das Verhältnis auf 1 Papiereinheit = 50 Zeichnungseinheiten. Daraus wird 1000 Papiereinheiten = 50 Zeichnungseinheiten. Somit werden die Zeichnungsobjekte in den Layout-Ansichtsfenstern richtig angezeigt.

## **Anpassung in den Bemaßungsstilen**

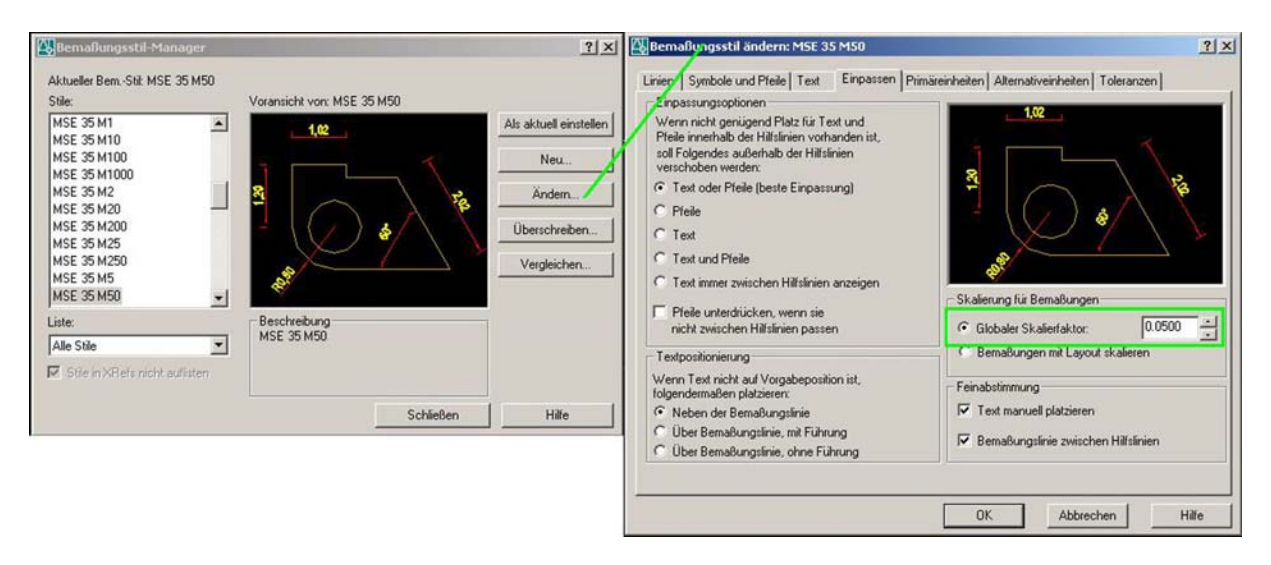

Auch hier muss der Faktor 1000 eingebracht werden. Bei Bemaßungsstilen für Millimeterbetrieb steht z.B. der globale Skalierfaktor auf dem Wert 50. Daraus muss bei Metern 0,050 werden.

## **Anpassung des globalen Linienfaktors (Systemvariable LTSCALE)**

Für eine richtige Darstellung sollte der globale Linienfaktor im Layout auf Wert 1 stehen (AutoCAD geht bei Layouts immer von mm aus). Da AutoCAD 2008 aber die für die Synchronisation der Liniendarstellung erst mit Version 2008 die Systemvariable MSLTSCALE einführte, muss die in früheren Versionen "per Hand" vorgenommen werden. Heisst: Im Modellbereich muss der globale Linienfaktor zur richtigen Darstellung jeweils angepasst werden. Um bei unserem Beispiel für den Maßstab 1:50 zu bleiben, müsste dort für den Millimeterbetrieb folglich LTSCALE auf Wert 50 gestellt werden. Sie ahnen es wahrscheinlich schon – auch hier kommt der Umrechnungsfaktor 1000 wieder zum Einsatz. Für Meter ist der Wert somit 0,050.

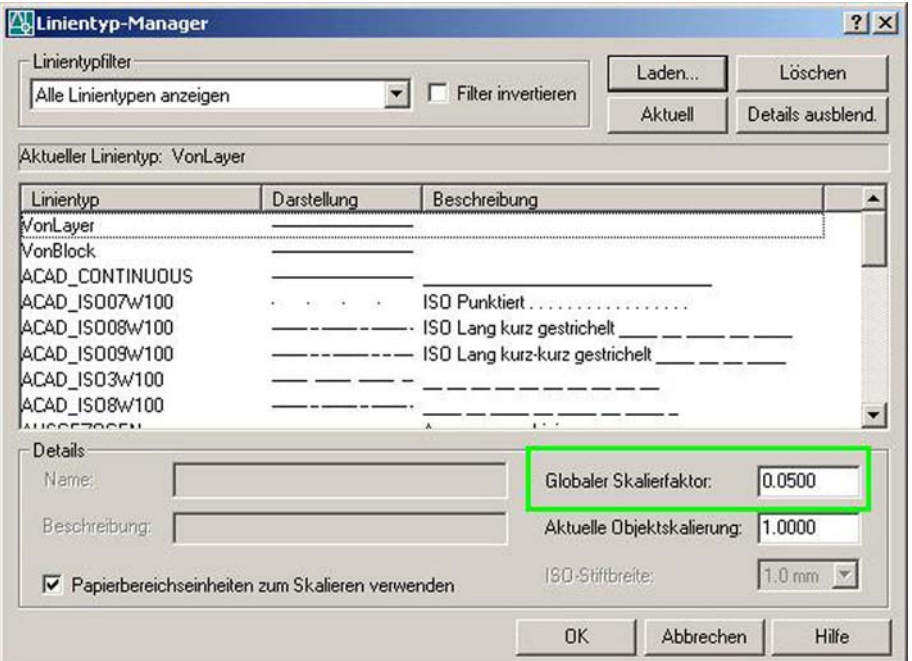